## **Communicatie Adresboek**

Er werd een optie toegevoegd om een rudimentair adresboek aan te maken in PlanManager. Je kan het adresboek bekijken via Beheer- Derde partijen – Adresboek. Indien deze optie niet zichtbaar is, kan je deze activeren via de rechten van de gebruikersgroepen. Ga hiervoor naar Systeem - Gebruikersgroepen – en selecteer een gebruikersgroep. Klik dan "Beheer" -> "Derde partijen" -> "Adresboek" en vink hier alle rechten aan.

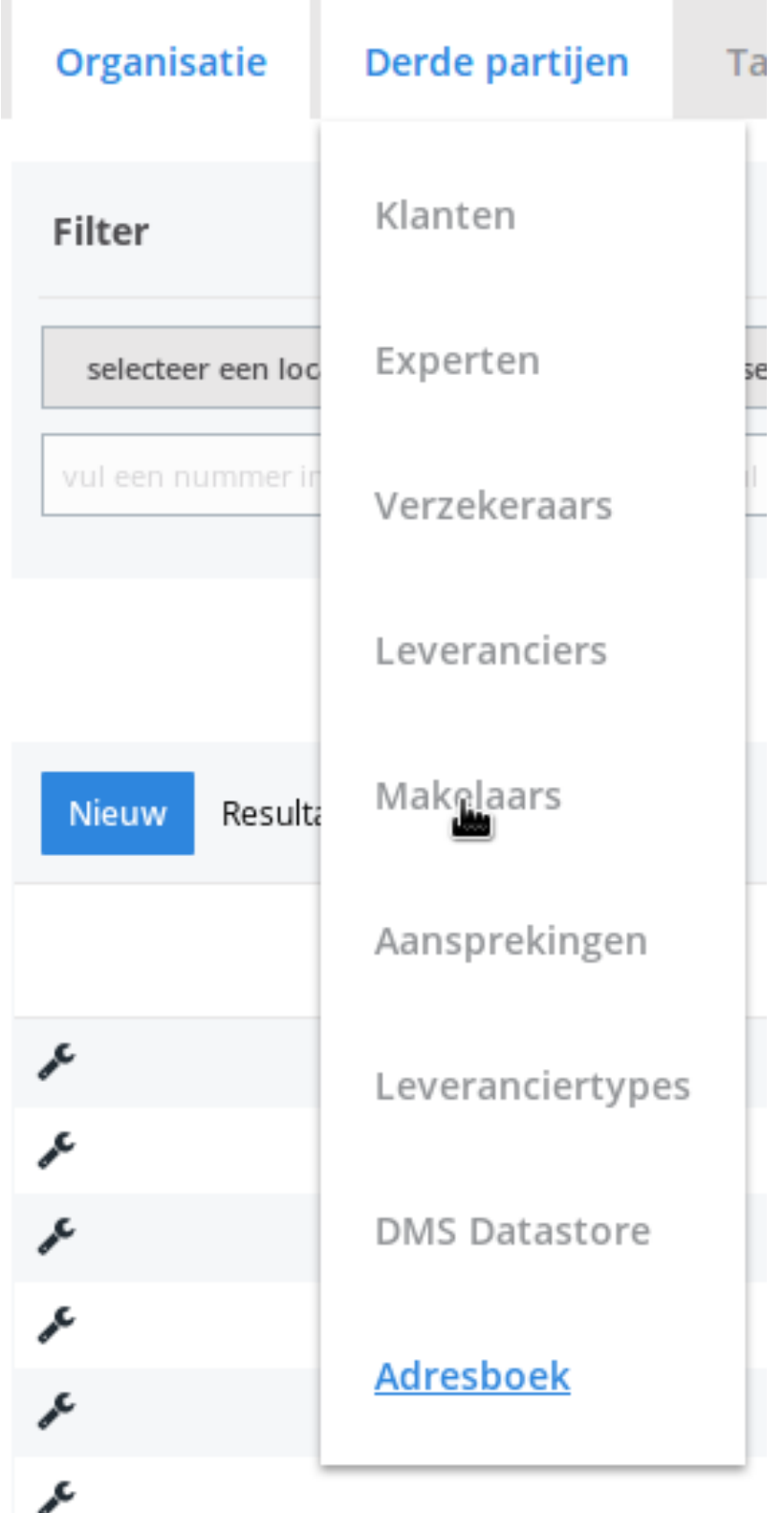

Pagina 1 / 2 **(c) 2024 InSyPro <christof@insypro.com> | 2024-07-03 11:23** [URL: http://faq.insypro.com/index.php?action=artikel&cat=13&id=1476&artlang=nl](http://faq.insypro.com/index.php?action=artikel&cat=13&id=1476&artlang=nl)

## **Communicatie**

Indien er in de communicaties bij PlanManager een e-mailadres/gsm nummer wordt gebruikt dat nog niet gekend is in het adresboek, zal dit automatisch in het adresboek toegevoegd worden. Let op, dit is enkel het geval wanneer de partij "Andere" is in de communicatie.

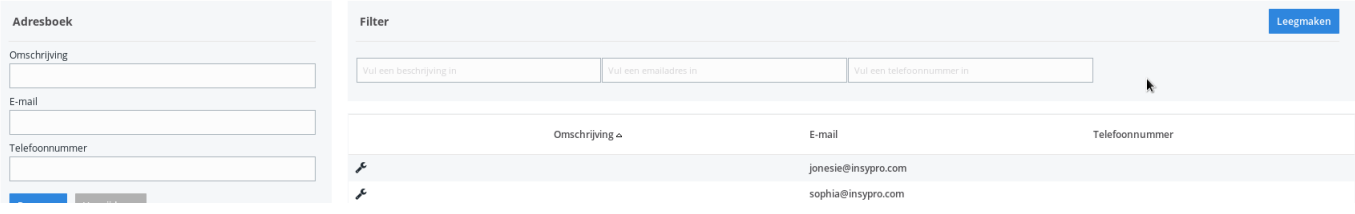

Je kan het adresboek ook manueel aanvullen/aanpassen. Van zodra het emailadres/gsm nummer gekend is in het adresboek zal dit automatisch worden voorgesteld van zodra je de naam of het e-mailadres begint in te voeren in de communicatie, om dit automatisch aan te vullen. Unieke FAQ ID: #4019 Auteur: Sophia Bouhajra Laatst bijgewerkt:2022-02-10 09:43